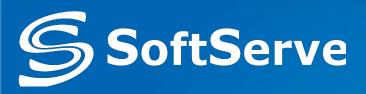

## **ASP.NET MVC 5. Part 1**

**Overview. Controllers. Views.** 

2014-11-25 by O. Shvets Reviewed by O. Konovalenko

www.softserve.ua

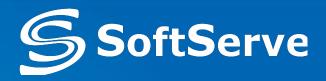

- ASP.NET Architecture
- ASP.NET MVC 3, 4, 5
- Controllers
- Views

## **MVC** Pattern

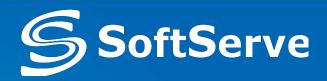

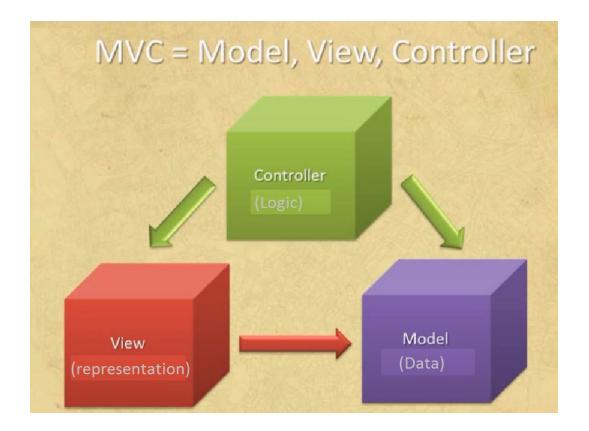

- Controller application logic. Communicate with user. It receives and handles user queries, interrupts with Model, and returns results by View objects
- Model contains classes that represent data, performs operations with data-bases and organizes relations between data-classes.
- **View** performs UI representation. Works with model.

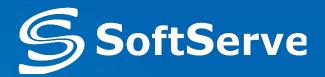

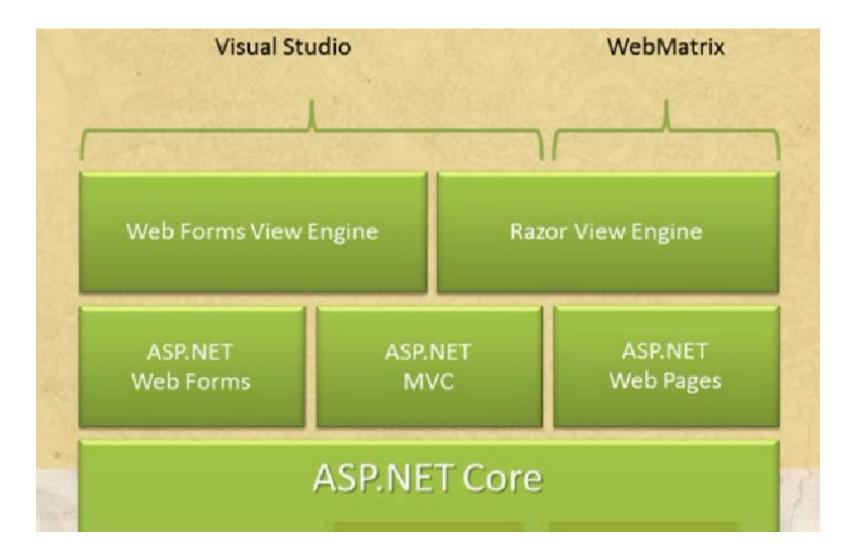

## Lifecycle of an ASP.NET MVC 5 Application

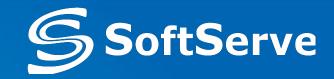

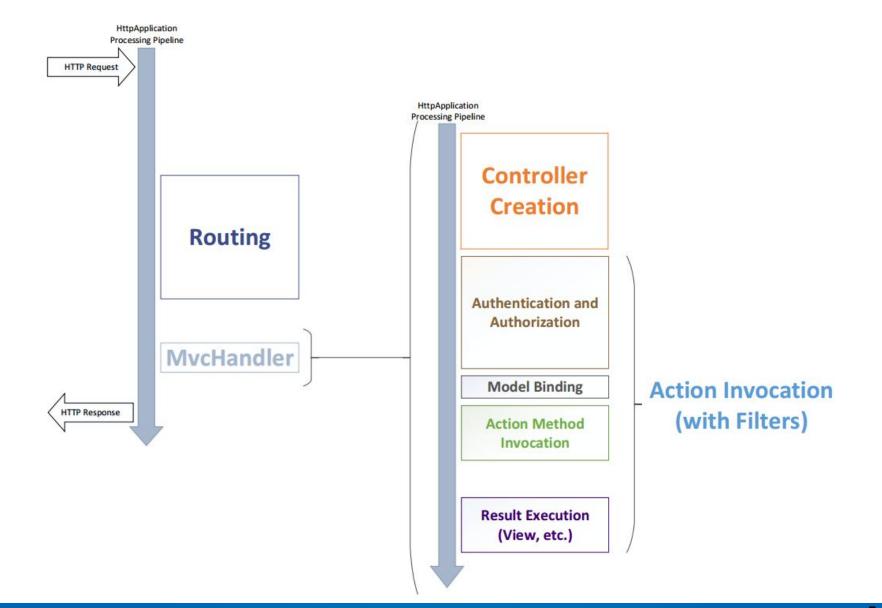

## **Benefits of ASP.NET MVC**

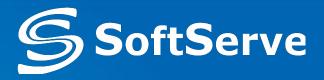

- Higher quality requirements
  - Test Driven Development
- Cross platforms support
  - Windows, PDA, IPhone, ...
- HTML code control
- Clear ULR navigation
  - o http://musica.ua/groups/metallica
- Maintainable code and command work

## What's new in ASP.NET MVC 3

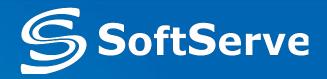

- Extensible Scaffolding with MvcScaffold integration
- HTML 5 enabled project templates
- The Razor View Engine
- Support for Multiple View Engines
- Controller Improvements
- JavaScript and Ajax
- Model Validation Improvements
- Dependency Injection Improvements

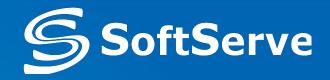

- ASP.NET Web API
- Enhancements to Default Project Templates
- Mobile Project Template and Empty Project Template
- jQuery Mobile, the View Switcher, and Browser Overriding
- Task Support for Asynchronous Controllers
- Azure SDK
- Database Migrations
- Add Controller to any project folder
- Bundling and Minification
- Enabling Logins from Facebook and Other Sites Using OAuth and OpenID

## What's new in ASP.NET MVC 5

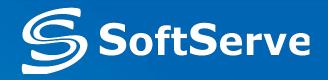

- One ASP.NET project template
- ASP.NET Identity
- Bootstrap
- Authentication filters
- Filter overrides
- Attribute routing

## What's new in ASP.NET MVC 5.1 & 5.2

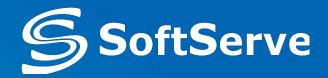

- New Features in ASP.NET MVC 5.1
  - Attribute routing improvements
  - Bootstrap support for editor templates
  - Enum support in views
  - Unobtrusive validation for MinLength/MaxLength Attributes
  - Supporting the 'this' context in Unobtrusive Ajax
- New Features in ASP.NET MVC 5.2
  - Attribute routing improvements

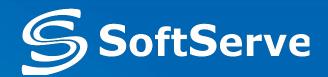

|                                                                                                    |          | New Proje                             | ct            |
|----------------------------------------------------------------------------------------------------|----------|---------------------------------------|---------------|
| ▶ Recent                                                                                                    |          | .NET Framework 4.5 - Sort by:         | Default       |
| ▲ Installed                                                                                                    |          | ASP.NET Web Application               | Visual C#     |
| <ul> <li>▲ Templates</li> <li>▶ Visual Basic</li> <li>▲ Visual C#</li> <li>▶ Windows</li> <li>▶ Windows</li> <li>▶ Windows</li> <li>▶ Undows</li> <li>▶ Undows</li> <li>▶ Undows</li> <li>▶ Visual C#</li> <li>₩ Undows</li> <li>▶ Visual C#</li> <li>₩ Undows</li> <li>▶ Visual C#</li> <li>₩ Undows</li> <li>▶ Visual C#</li> <li>₩ Undows</li> <li>▶ Visual C#</li> <li>₩ Undows</li> <li>▶ Windows</li> <li>▶ Visual C#</li> <li>₩ Undows</li> <li>▶ Windows</li> <li>▶ Undows</li> <li>▶ Other Project</li> <li>Samples</li> <li>▶ Online</li> </ul> |          | 6-                                    |               |
|                                                                                                    |          | Click here to go online and fi        | nd templates. |
| Name:                                                                                                    | MvcMovie |                                       |               |
| Location:                                                                                                    |          | documents\visual studio 2013\Project: |               |
| Solution name:                                                                                                    | MvcMovie |                                       |               |

| Empty Web Forms MVC V                                                             | A project template for creating ASP.NET MVC applications using<br>Model-View-Controller architecture. ASP.NET MVC<br>includes many features that enable fast, test-driven<br>development for creating applications that use the la<br>standards. |
|-----------------------------------------------------------------------------------|----------------------------------------------------------------------------------------------------|
| Single Page Facebook<br>Application                                               | Learn more                                                                                                    |
| ndd folders and core references for:<br>Web Forms I MVC Web API<br>Add unit tests | Change Authentication<br>Authentication: Individual User Accounts                                                                                                    |

## Adding a Controller

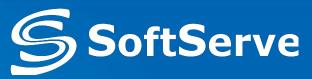

|    |                                  | ē                   | <ul> <li>▲ a → MvcMovie</li> <li>→ A Propert</li> <li>→ ■ Referent</li> <li>→ App_Da</li> <li>→ App_St</li> <li>→ Control</li> <li>✓ Control</li> <li>View in Browser (Internet Explorer)</li> <li>Browse With</li> </ul> | iies<br>aces<br>art<br>art |               |                                                                                        |                                  |
|----|----------------------------------|---------------------|----------------------------------------------------------------------------------------------------|----------------------------|---------------|----------------------------------------------------------------------------------------|----------------------------------|
| D  | Controller                       |                     | Add                                                                                                    | •                          |               |                                                                                        |                                  |
| °D | New Item Ctrl+Shift+A            | _                   | Scope to This                                                                                                    |                            |               |                                                                                        |                                  |
| *0 | Existing Item Shift+Alt+A        | 6                   | New Solution Explorer View                                                                                                    |                            |               | Add Scaffold                                                                           | ×                                |
|    | New Scaffolded Item              | 8                   |                                                                                                    | ✓ Installed                |               |                                                                                        |                                  |
|    | New Folder<br>Add ASP.NET Folder | , <mark>Š</mark>    | Get Latest Version (Recursive)<br>Check Out for Edit                                                                                                    | ▷ Common                   |               |                                                                                        | MVC 5 Controller - Empty         |
|    | Web API Controller Class (v2)    | -                   | Source Control                                                                                                    | Controller                 |               | MVC 5 Controller - Empty                                                               | by Microsoft<br>v5.0.00          |
| 14 | Class                            |                     | Exclude From Project                                                                                                    |                            | *c;           | MVC 5 Controller with read/write actions                                               | An empty MVC controller.         |
| ·  | - Haddin                         | <mark>አ</mark><br>በ | Cut                                                                                                    | с<br>с<br>с                | <u>品</u><br>を |                                                                                        | ld: MvcControllerEmptyScaffolder |
|    |                                  | ×                   | Delete<br>Rename                                                                                                    | D                          |               | <ul> <li>Web API 2 Controller with actions, using</li> <li>Entity Framework</li> </ul> |                                  |
|    |                                  | ¢,                  | Open Folder in File Explorer                                                                                                    |                            | ÷.            | Web API 2 Controller with read/write<br>actions                                        |                                  |
|    |                                  | يو                  | Properties                                                                                                    | Α                          |               | Web API 2 OData Controller with actions,<br>using Entity Framework                     |                                  |
|    |                                  |                     |                                                                                                    |                            |               | <ul> <li>using Entity Framework</li> </ul>                                             |                                  |

Add

Cancel

## **Our New HelloWorldController**

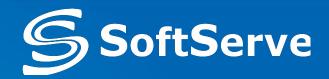

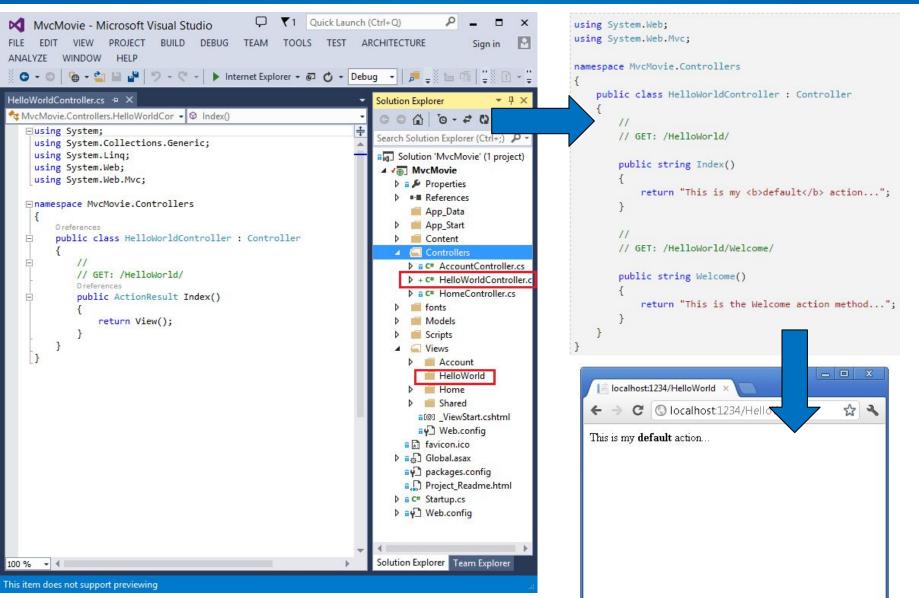

#### www.softserve.ua

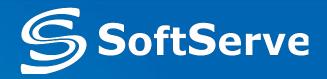

```
public static void RegisterRoutes(RouteCollection routes)
{
    routes.IgnoreRoute("{resource}.axd/{*pathInfo}");
    routes.MapRoute(
        name: "Default",
        url: "{controller}/{action}/{id}",
        defaults: new { controller = "Home", action = "Index", id = UrlParameter.Optional }
    );
}
```

## **Welcome Method with Parameters**

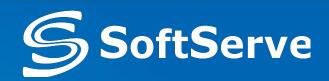

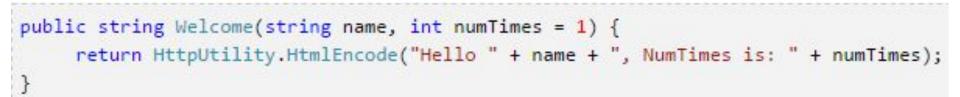

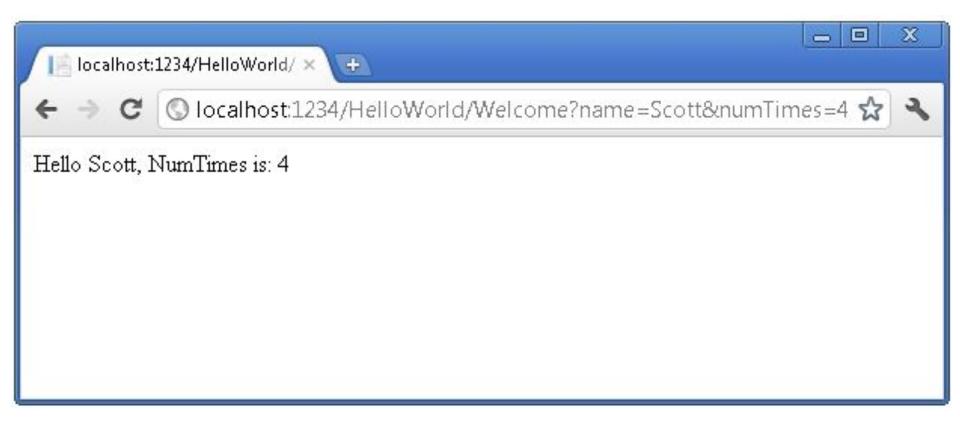

## **Matching the Route Parameter**

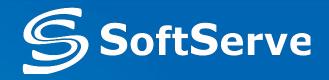

```
public static void RegisterRoutes(RouteCollection routes)
{
    routes.IgnoreRoute("{resource}.axd/{*pathInfo}");
    routes.MapRoute(
        name: "Default",
        url: "{controller}/{action}/{id}",
        defaults: new { controller = "Home", action = "Index", id = UrlParameter.Optional }
    );
}

public string Welcome(string name, int ID = 1)
{
    return HttpUtility.HtmlEncode("Hello " + name + ", ID: " + ID);
}
```

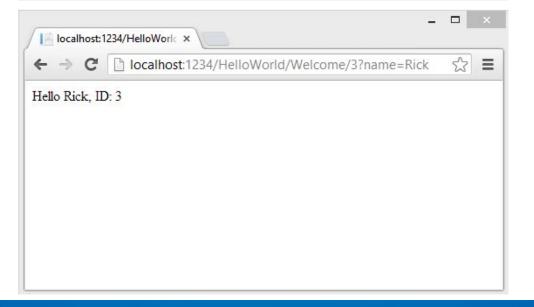

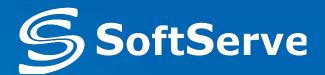

 In ASP.NET MVC applications, it's more typical to pass in parameters as route data than passing them as query strings

```
public class RouteConfig
   public static void RegisterRoutes(RouteCollection routes)
      routes.IgnoreRoute("{resource}.axd/{*pathInfo}");
      routes.MapRoute(
          name: "Default",
          url: "{controller}/{action}/{id}",
          defaults: new { controller = "Home", action = "Index", id = UrlParameter.Optional }
      );
                                                          localhost:1798/HelloWorle ×
      routes.MapRoute(
           name: "Hello",
                                                                     localhost:1798/HelloWorld/Welcome/Scott/3
           url: "{controller}/{action}/{name}/{id}'
      );
                                                        Hello Scott. ID: 3
```

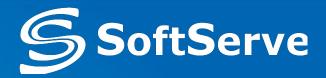

- You can include "-", ".", ";" or any other characters you want as part of your route rules
  - This would pass appropriate "language", "locale", and "category" parameters to a ProductsController:

{language}-{locale}/products/browse/{category}
/en-us/products/browse/food

```
language=en, locale=us, category=food
```

 You can use the "." file extension type at the end of a URL to determine whether to render back the result in either a XML or HTML format

#### products/browse/{category}.{format}

/products/browse/food.xml category=food, format=xml
/products/browse/food.html category=food, format=html

## Adding a View

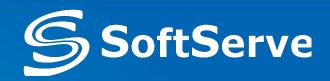

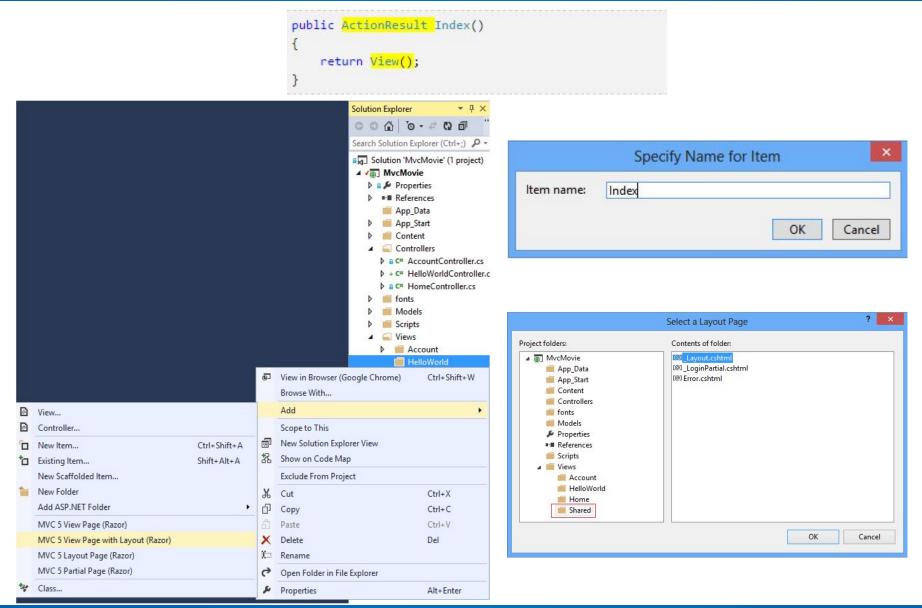

#### www.softserve.ua

## **The View**

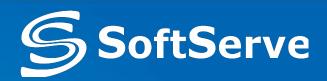

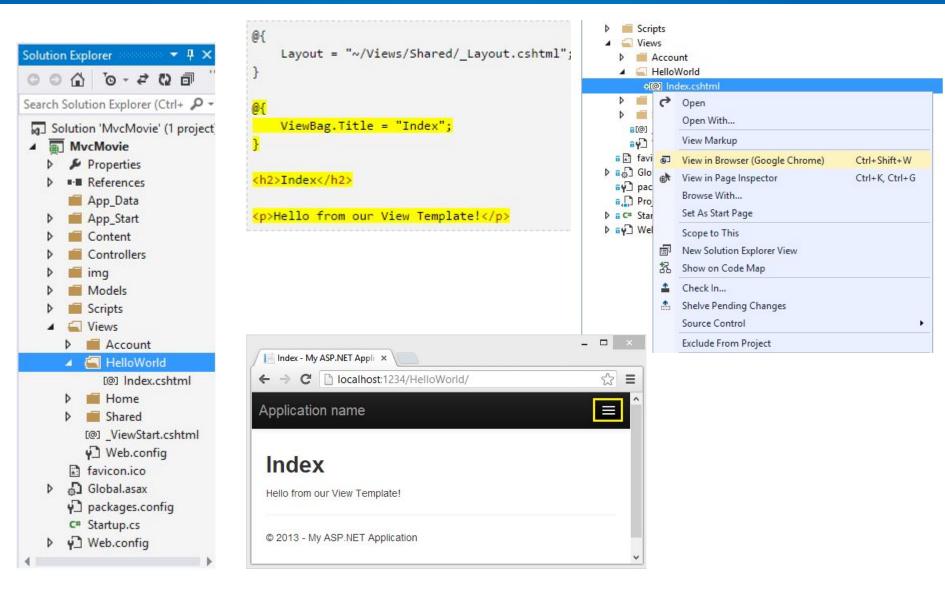

#### www.softserve.ua

## Layout Page

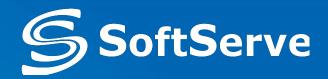

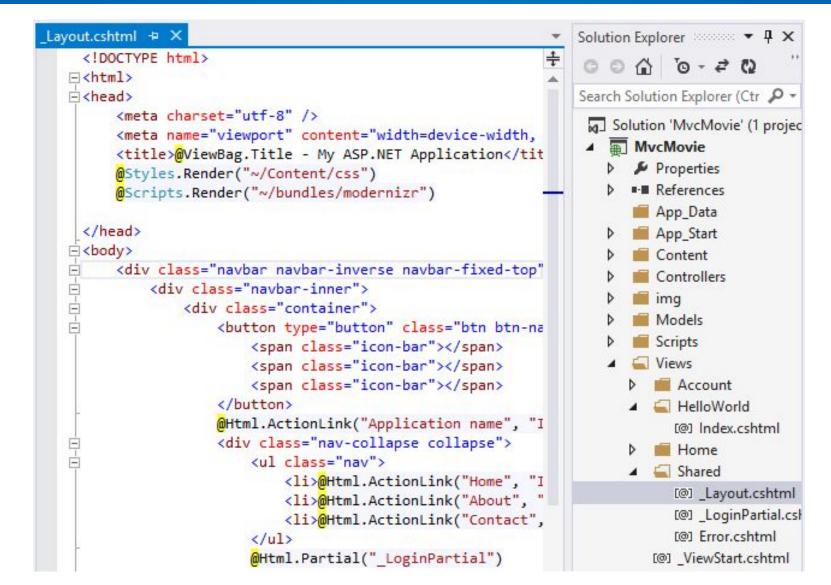

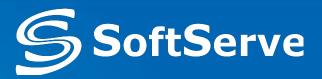

- The layout has access to the same properties the Razor view has, including:
  - AjaxHelper (through the Ajax property)
  - HtmlHelper (through the Html property)
  - ViewData and model
  - UrlHelper (through the Url property)
  - TempData and ViewContext
- To specify a layout inside a view, we can specify the layout to use with the Layout property:

```
@{
    Layout = "~/Views/Shared/_Layout.cshtml";
}
```

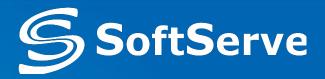

- an alternative to the Web Forms view engine
- is responsible for rendering views in the Razor format (either .cshtml files or .vbhtml files)
  - The Web Form view engine is used to support the older-format Web Form views (.aspx and .ascx files)

| <pre>Web Forms view engine example:<br/>&lt;%@ Page Language="C#"<br/>Inherits="System.Web.Mvc.ViewPage<product[]>" %&gt;<br/><ul><br/>&lt;% foreach(var product in Model) { %&gt;<br/><li>&lt;%: product.Name %&gt;</li><br/>&lt;% } %&gt;<br/></ul></product[]></pre> | Razor view engine example@model Product[] <ul>@foreach(var product in Model) {<li>@product.Name</li>}</ul> |
|----------------------------------------------------------------------------------------------------|----------------------------------------------------------------------------------------------------|
|----------------------------------------------------------------------------------------------------|----------------------------------------------------------------------------------------------------|

## The Fundamentals of the Razor Syntax

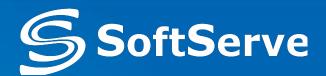

- '@' is the magic character that precedes code instructions in the following contexts
  - o '@' For a single code line/values

```
Current time is: @DateTime.Now
```

6 '@{ ... }' For code blocks with multiple lines

```
@{
    var name = "John";
    var nameMessage = "Hello, my name is " + name + " Smith";
}
```

### • '@:' For single plain text to be rendered in the page

@{
 @:The day is: @DateTime.Now.DayOfWeek. It is a <b>great</b> day!
}

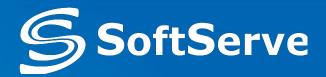

• HTML markup lines can be included at any part of the code:

```
@if(IsPost){
    Hello, the time is @DateTime.Now and this
    page is a postback!
} else {
    Hello, today is:  @DateTime.Now
    Razor uses code syntax to infer indent:
```

```
// This won't work in Razor. Content has to be
// wrapped between { }
if( i < 1 ) int myVar=0;</pre>
```

## **Passing Data to the View**

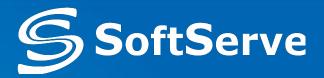

- There are three different ways to pass data to a view:
  - by using the ViewDataDictionary,
  - by using the ViewBag,
  - $\circ$  by using strongly typed views.

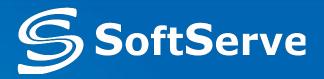

- It isn't recommended to use ViewDataDictionary
  - You have to perform type casts whenever you want to retrieve something from the dictionary.

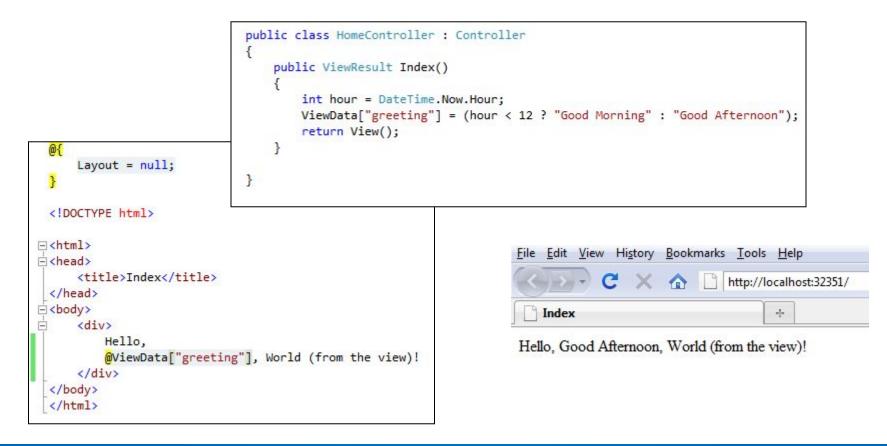

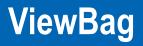

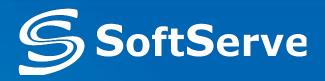

- It isn't recommended to use ViewBag
- The ViewBag provides a way to pass data from the controller to the view
  - It makes use of the dynamic language features of C# 4
- Set properties on the dynamic ViewBag property within your controller:
- A ViewBag property is also available in the view:

```
public ActionResult About()
{
    ViewBag.Message = "Your app description page.";
    return View();
}
```

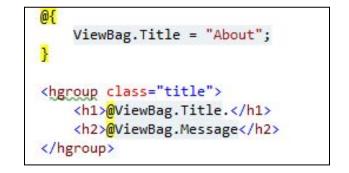

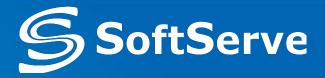

- Views can inherit from two types by default:
  - System.Web.Mvc.WebViewPage or
  - System.Web.Mvc.WebViewPage<T>
- Class WebViewPage<T> provides a strongly typed wrapper over ViewData.Model through the Model property and provides access to strongly typed versions of the associated view helper objects - AjaxHelper and HtmlHelper

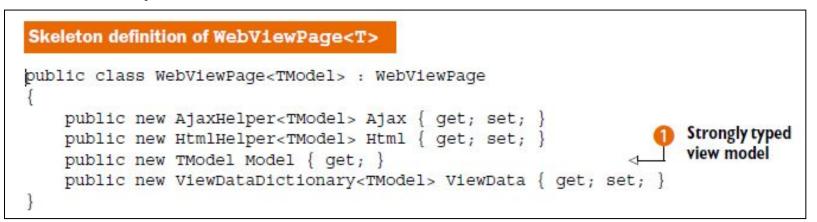

## Adding a Model

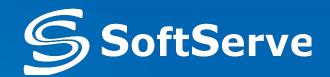

|   |                                                                                                    |                             |        | Solution Explorer 💎 👎 🗦                                                                                                    |
|---|----------------------------------------------------------------------------------------------------|-----------------------------|--------|----------------------------------------------------------------------------------------------------|
|   |                                                                                                    |                             |        | ÷ c c c to - 2 to d to                                                                                                    |
|   |                                                                                                    |                             |        | Search Solution Explorer (Ctrl+;)                                                                                                    |
|   |                                                                                                    |                             | 6      | Big       Solution 'MvcMovie' (1 project)         ▲ Big       MvcMovie         ▶ Big       Properties         ▶ Big       Properties         ▶ Big       References         ■ App_Data         ▶ Big       Content         ▶ Controllers         ▶ Big       Fonts         ▶ Big       Models |
|   |                                                                                                    |                             |        | Browse With                                                                                                    |
| 0 | Controller                                                                                                    |                             |        | Browse With Add                                                                                                    |
| 0 | Controller<br>New Item                                                                                                    | Ctrl+Shift+A                |        |                                                                                                    |
|   | New Item<br>Existing Item                                                                                                   | Ctrl+Shift+A<br>Shift+Alt+A |        | Add<br>Scope to This New Solution Explorer View                                                                                                    |
| _ | New Item<br>Existing Item<br>New Scaffolded Item                                                                            |                             | 招      | Add<br>Scope to This New Solution Explorer View Show on Code Map                                                                                                    |
|   | New Item<br>Existing Item<br>New Scaffolded Item<br>New Folder                                                              |                             | 招<br>き | Add Add Scope to This New Solution Explorer View Show on Code Map Get Latest Version (Recursive)                                                                                                    |
|   | New Item<br>Existing Item<br>New Scaffolded Item<br>New Folder<br>Add ASP.NET Folder                                        |                             | 招      | Add  Scope to This New Solution Explorer View Show on Code Map Get Latest Version (Recursive) Check Out for Edit                                                                                                    |
|   | New Item<br>Existing Item<br>New Scaffolded Item<br>New Folder                                                              |                             | 招<br>き | Add  Scope to This New Solution Explorer View Show on Code Map Get Latest Version (Recursive) Check Out for Edit Source Control                                                                                                    |
|   | New Item<br>Existing Item<br>New Scaffolded Item<br>New Folder<br>Add ASP.NET Folder                                        |                             | 招<br>き | Add Acope to This Scope to This New Solution Explorer View Show on Code Map Get Latest Version (Recursive) Check Out for Edit                                                                                                    |
|   | New Item<br>Existing Item<br>New Scaffolded Item<br>New Folder<br>Add ASP.NET Folder<br>MVC 5 View Page with Layout (Razor) |                             | 招<br>き | Add     >       Scope to This        New Solution Explorer View        Show on Code Map        Get Latest Version (Recursive)        Check Out for Edit        Source Control     >                                                                                                    |

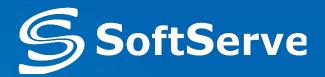

• By specifying the model type using the @model keyword, view will inherit from WebViewPage<T> instead of WebViewPage, and we will have a strongly typed view

```
public ActionResult Index()
    //...
    SomeModel model = new SomeModel();
    return View(model);
```

<d1> <dt>Name:</dt> <dd>@Model.Name</dd> <dt>Date Added:</dt> <dd>@Model.DateAdded</dd> <dt>Message:</dt> <dd>@Model.Message</dd> </d1>

{

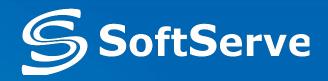

- Partials are intended to render snippets of content
- If you find yourself copying and pasting one snippet of HTML from one view to the next, that snippet is a great candidate for a partial
- To render a partial we can use the RenderPartial method or the Partial method in a parent view

| Rendering a partial from a parent view                                                                                                    | Account Home                                                                                                    |
|----------------------------------------------------------------------------------------------------|----------------------------------------------------------------------------------------------------|
| <pre>@model IEnumerable<profile> <h2>Profiles</h2>  </profile></pre>                                                                                     | Profile     Profile.cshtml     Profiles.cshtml                                                                                             |
| Username<br>Jerror name<br>First name<br>Last name<br>Last name<br>Email<br>@foreach (var profile in Model) {<br>@Html.Partial("_Profile", profile)<br>} | A partial to display a row for a Profile model<br>@model AccountProfile.Models.Profile<br>@Model.FirstName   @Model.LastName  @Model.Email |

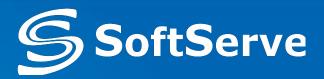

- The partial name is used to locate the partial markup in the locations:
  - o <Area>\<Controller>\<PartialName>.cshtml
  - o <Area>\Shared\<PartialName>.cshtml
  - o \<Controller>\<PartialName>.cshtml
  - Shared\<PartialName>.cshtml
- In order to prevent accidentally using a partial view from an action, we prefix the view name with an underscore
- Html.RenderPartial(...) renders the partial immediately to the response stream
- Html.Partial(...) returns a string
  - In Razor, Html.RenderPartial must be in a code block

**Questions ?** 

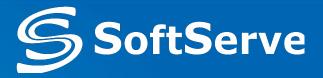

# ?